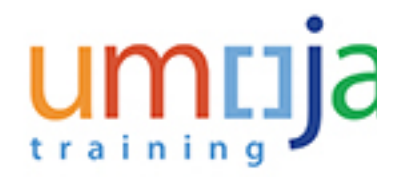

### **Purpose**

Use this procedure to create an Annual Enrollment changing a previously enrolled plan .

# **Scenario**

A Staff Member decides to change his current health enrollment plan and changes it for a new one.

# **Trigger**

Perform this procedure when *to be completed*.

### **Prerequisites**

*To be completed*

### **Menu Path**

Use the following menu path(s) to begin this transaction:

 $\cdot$  ESS  $\rightarrow$  Benefits and Payments  $\rightarrow$  Annual Enrollment

### **Transaction Code**

ESS

### **Helpful Hints**

 The R/O/C columns in the Field Description tables in the procedure section, defines whether the field is **Required (R), Optional (O), Conditional (C)**.

### **Role(s)**

• Staff Member

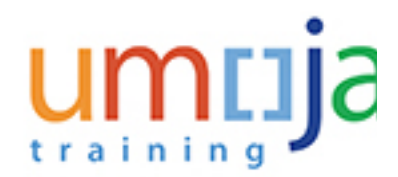

**ESS**

# **Procedure**

**1.** Login in Umoja using your user credentials.

### **Employee Services**

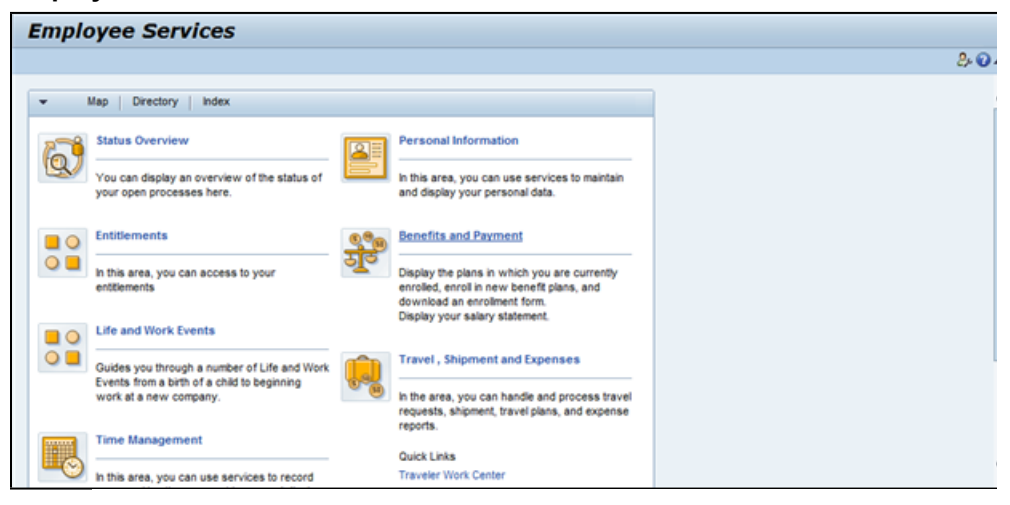

**2.** Click **Benefits and Payment** 

### **Benefits and Payment**

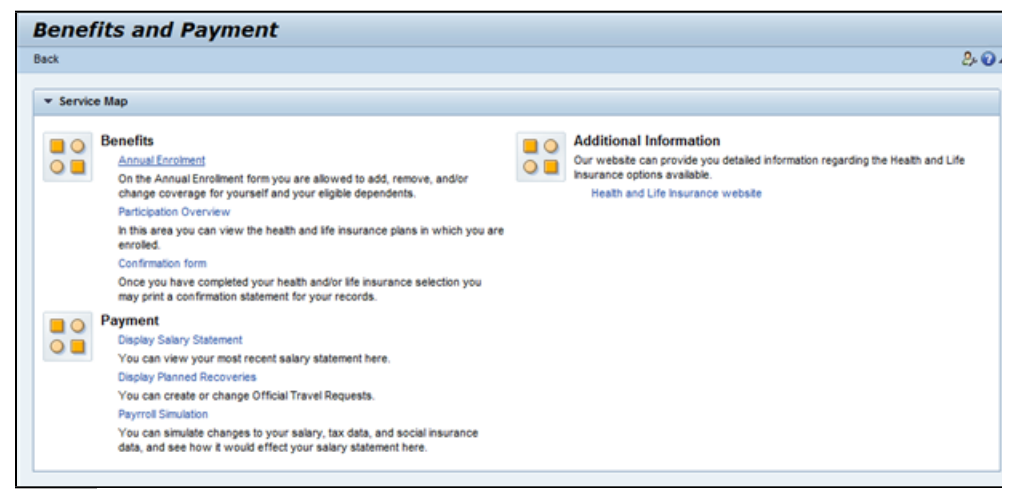

**3.** Click **Annual Enrolment** 

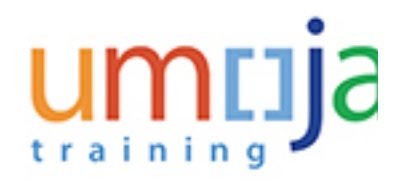

**ESS**

# **Enrollment**

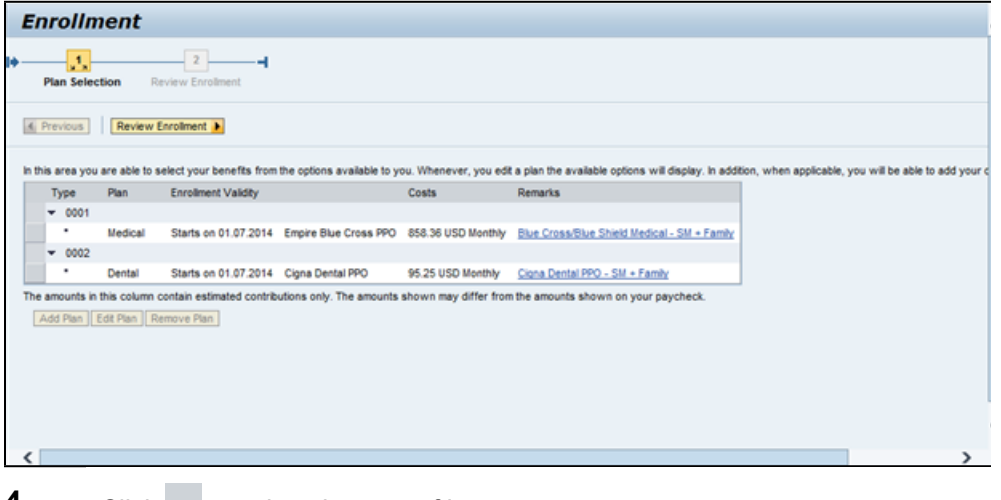

**4.** Click to select the type of insurance.

# **Enrollment**

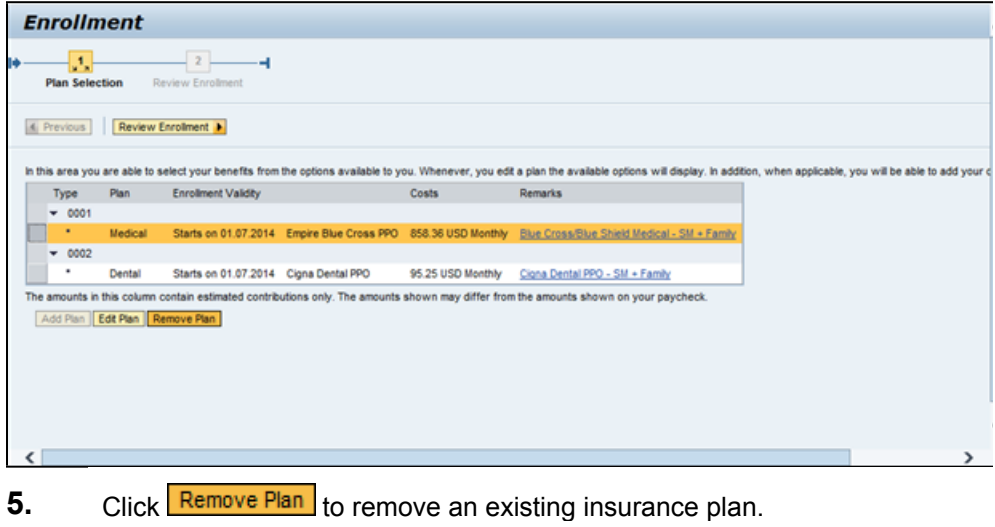

**6.** Click to select the insurance plan.

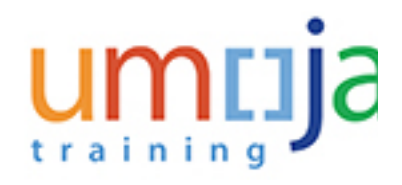

**ESS**

# **Enrollment**

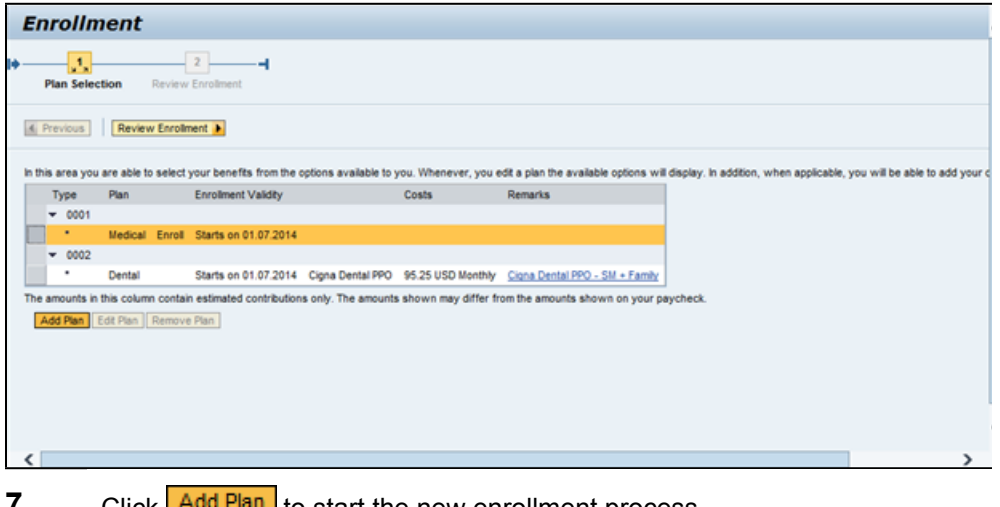

**7.** Click  $\frac{\text{Add Plan}}{\text{tan}}$  to start the new enrollment process.

**8.** Click to select the new plan's options.

# **Enrollment**

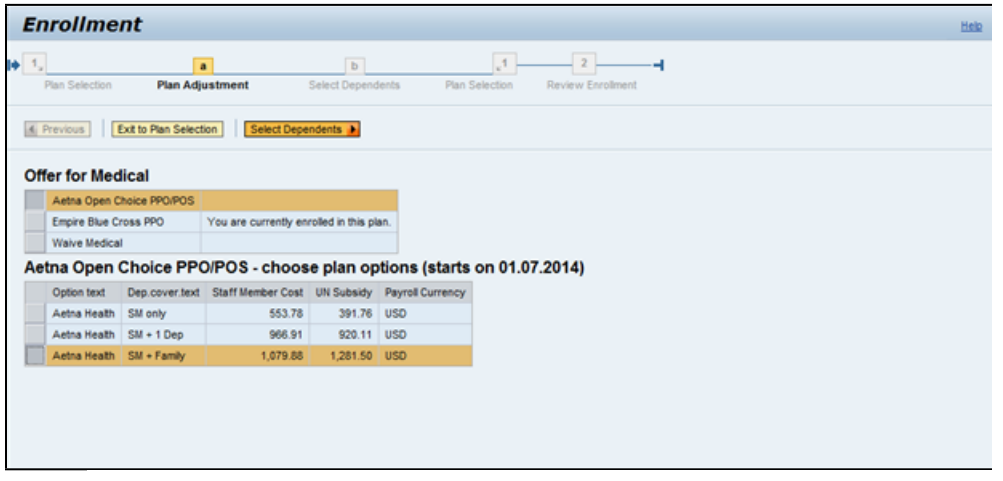

- **9.** Click **Select Dependents h** to select the appropriate dependants.
- **10.** Check Spouse BENEFITS.
- **11.** Check Child BENEFITS.
- **12.** Check Second Child BENEFITS.

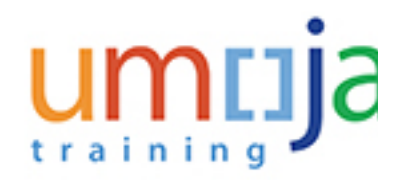

**ESS**

# **Enrollment**

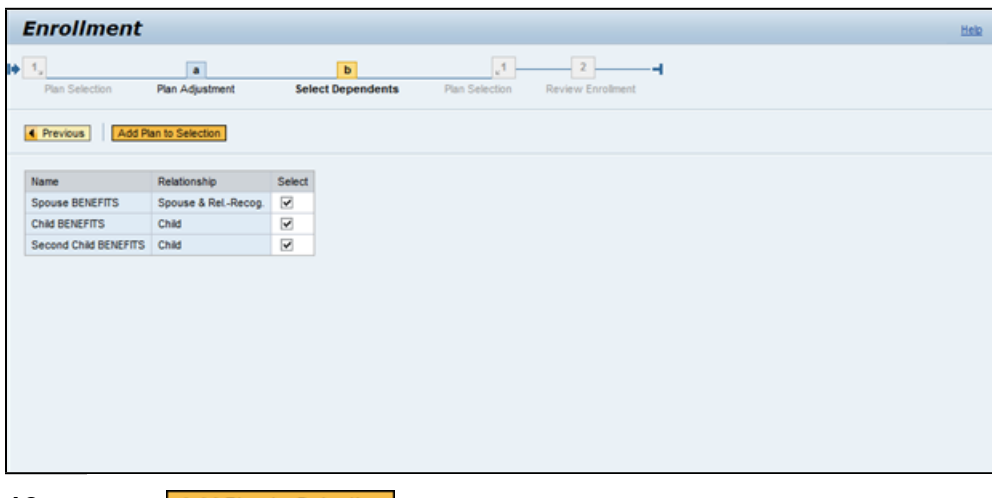

**13.** Click Add Plan to Selection to add the insurance plan.

# **Enrollment**

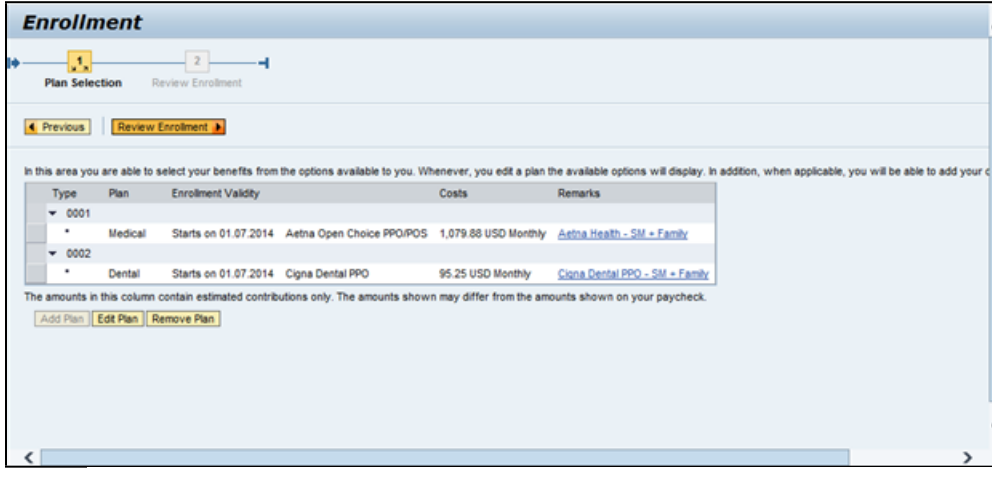

14. Click Review Enrollment **b** to review the enrolled insurance plans.

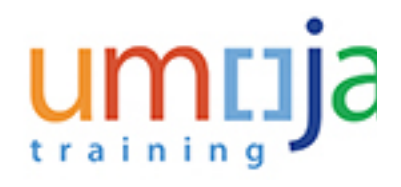

**ESS**

# **Enrollment**

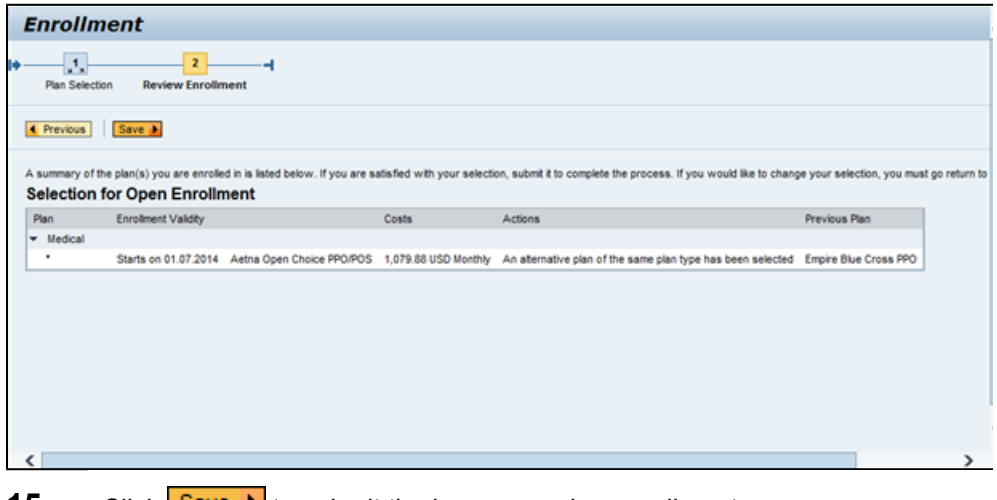

**15.** Click **Save M** to submit the insurance plan enrollment.

# **Enrollment**

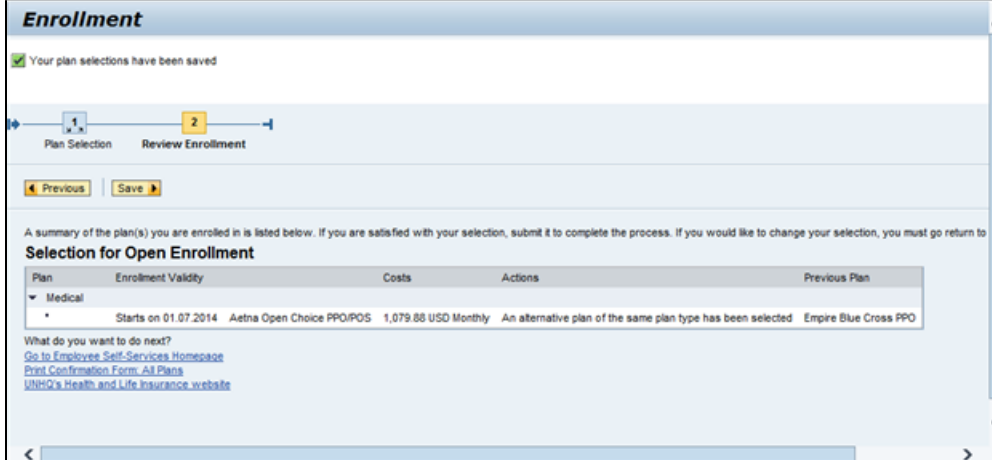

- **16.** Your plan selections have been saved.
- **17.** Click **Print Confirmation Form: All Plans** to print the insurance plans in a PDF file.

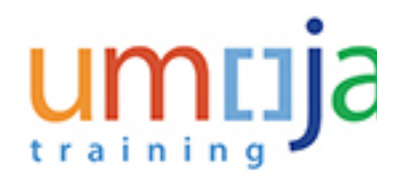

**ESS**

# **Enrollment**

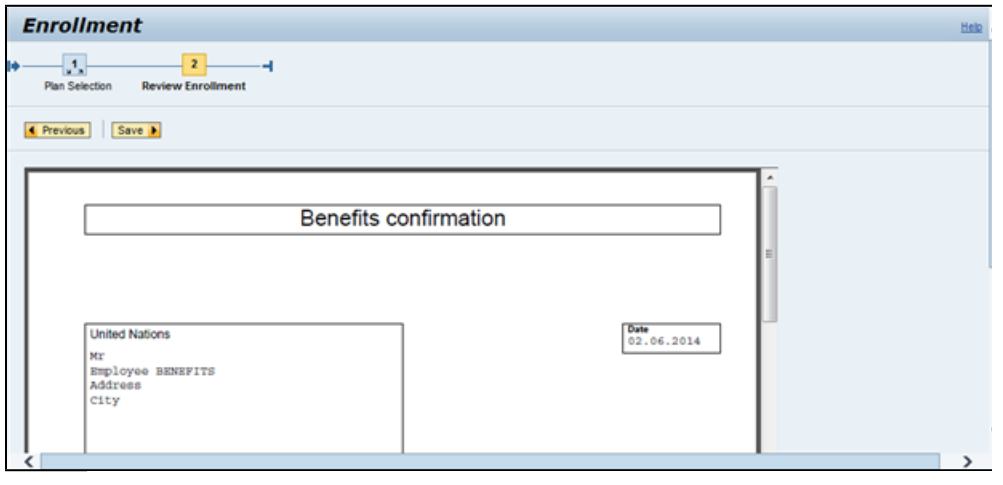

**18.**

Click  $\vee$  to scroll down the ESS screen.

# **Enrollment**

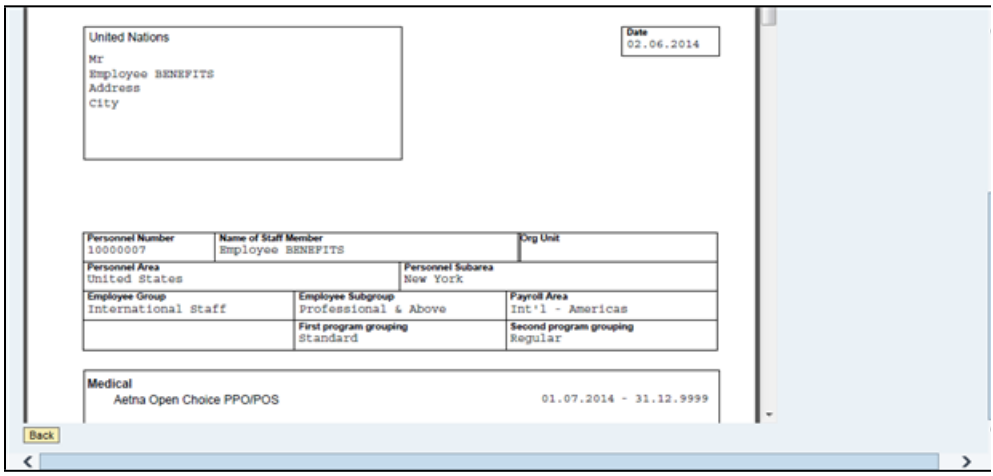

**19.** Click  $\overline{\phantom{a}}$  to scroll down the PDF file and review all the details.

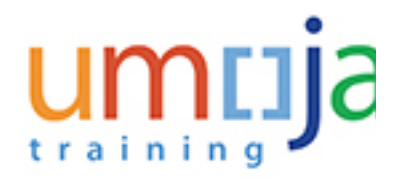

# **Enrollment**

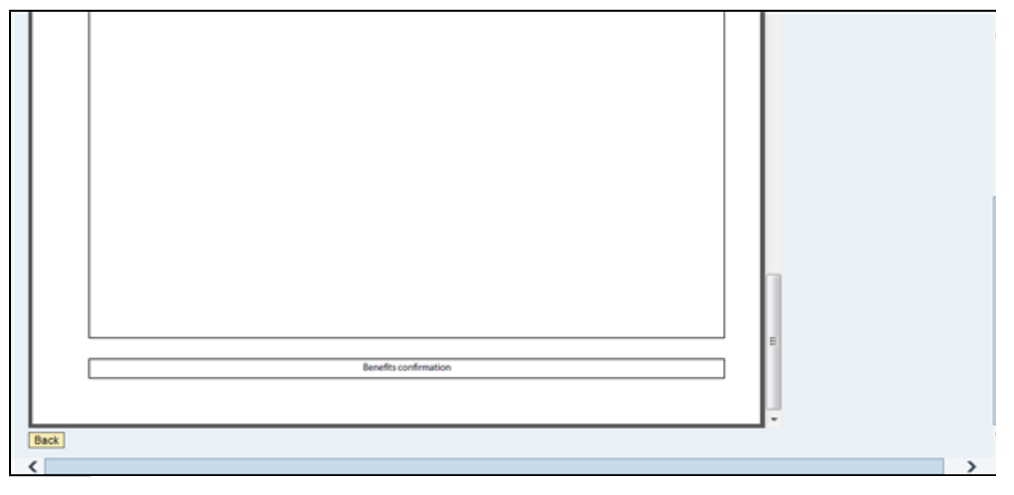

**20.** The PDF file has been entirely reviewed

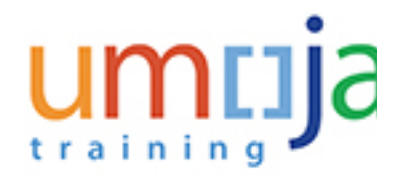

**ESS**

# **Result**

You have created an Annual Enrollment changing a previously enrolled plan.